# CNT 4603: System Administration Spring 2011

Project One

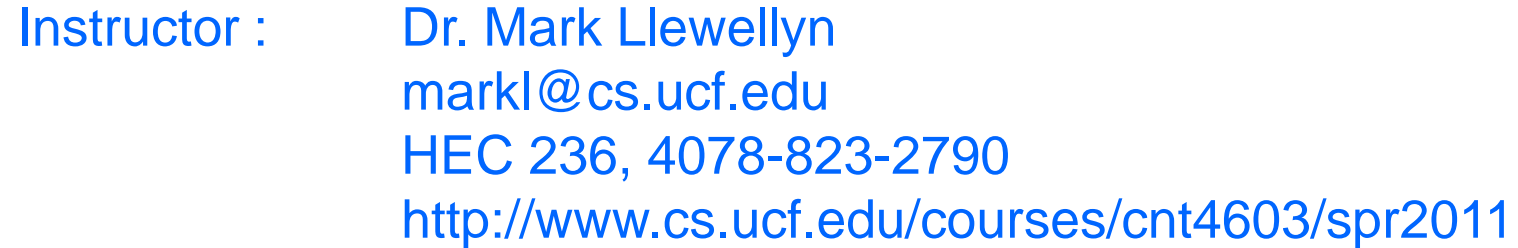

Department of Electrical Engineering and Computer Science University of Central Florida

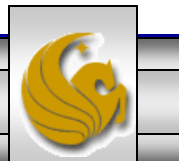

*CNT 4603: Project One Page 1 Mark Llewellyn ©*

- **Title:** "Project One: Getting To Know Microsoft Server 2008 Server Manager"
- **Points:** 30 points
- **Due Date: Wednesday February 2nd by 11:55 pm (WebCourses time)**
- **Objectives:** To gain familiarity with the Server Manager tool in Windows Server 2008, and to practice installing and removing server roles using this tool.

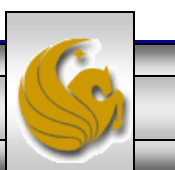

- In this project you will become more familiar with the Server Manager tool in Windows Server 2008.
- Windows Server 2008 can implement many different server roles (16 possibilities in the Standard Edition). Some services associated with a server role allow the system admin to elect to install different portions or components of the service without installing all of the components.
- One of the first steps in managing server roles is to learn how to install and remove server roles using the Server Manager tool. This is the primary objective of this first project.

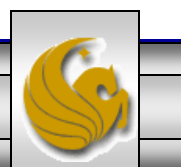

- Two common roles for a Windows Server 2008 server are those of a file server and a print server, which are offered through the File Services and Print Services roles. This is especially true in small to medium size organizations.
- The File Services role focuses on sharing files from the server or using the server to coordinate and simplify file sharing through Distributed File System (DFS).
- In the Print Services role, the Windows Server 2008 can be used to manage network printing services and it can offer one or more networked printers connected to the network through the server itself.
- We'll see more about DFS and network printing later in the semester.

*CNT 4603: Project One Page 4 Mark Llewellyn ©*

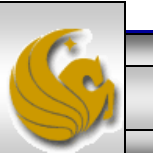

- Another reason it is important as a system admin to be able to install and remove server roles is that often the role of a server in an organization changes over time.
- For example, consider the scenario of a small organization that initially has one server housing file services, print services, DHCP (Dynamic Host Configuration Protocol), and DNS (Domain Name Service). As the organization grows, it decides to dedicate that server to only the file and print services roles and to add a new server to handle the DHSCP and DNS roles.
- As the system admin, you will need to know how to remove and install the various server roles to be assigned to the various servers under your administration.

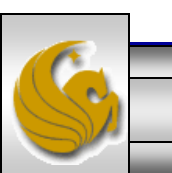

*CNT 4603: Project One Page 5 Mark Llewellyn ©*

- In this project you will install both the file services and print services roles using the Server Manager tool.
- After installing these services and verifying that they are installed, you will then uninstall both services, again using the Server Manager.
- This project is designed only to have you gain some familiarity with installing and uninstalling services, we'll look in more detail at configuring installed services in another project.

The pages that follow explain the details of the project, stepping you through the actions of a system administration installing and uninstalling server roles. In the various callouts, the items that appear in bold green text require you to do screen captures and/or answer questions. These screen captures and answers will constitute your submission for this project.

*CNT 4603: Project One Page 6 Mark Llewellyn ©*

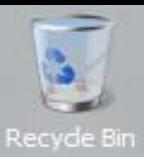

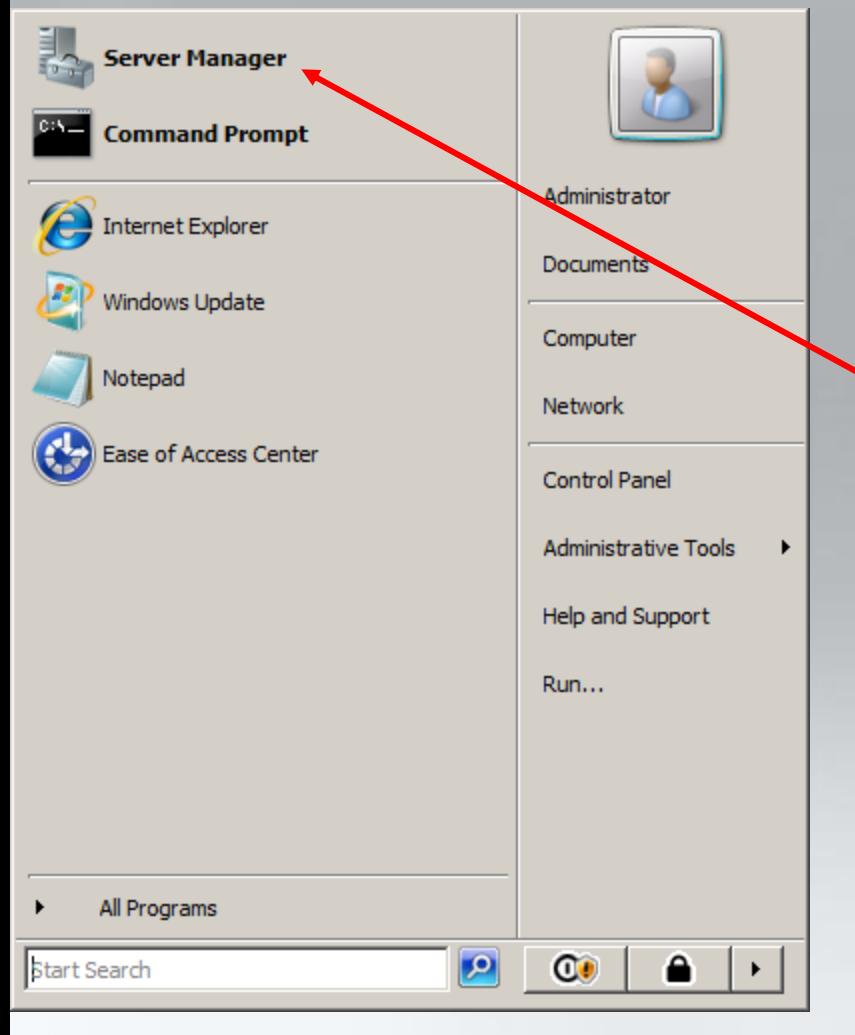

## PROJECT ONE: DETAILS

1. Start Microsoft Server 2008 and open the Server Manager. The Server Manager should appear in your Start menu on Sever 2008, but if it isn't there, click Start, right-click Computer, then click Manager.

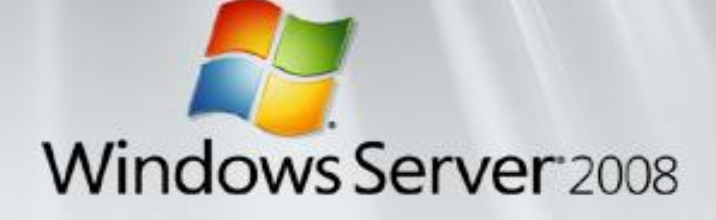

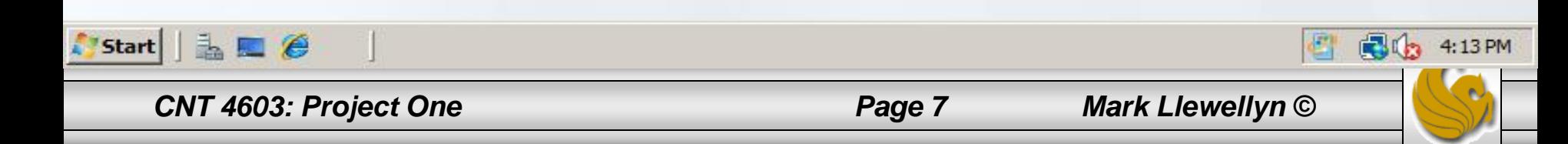

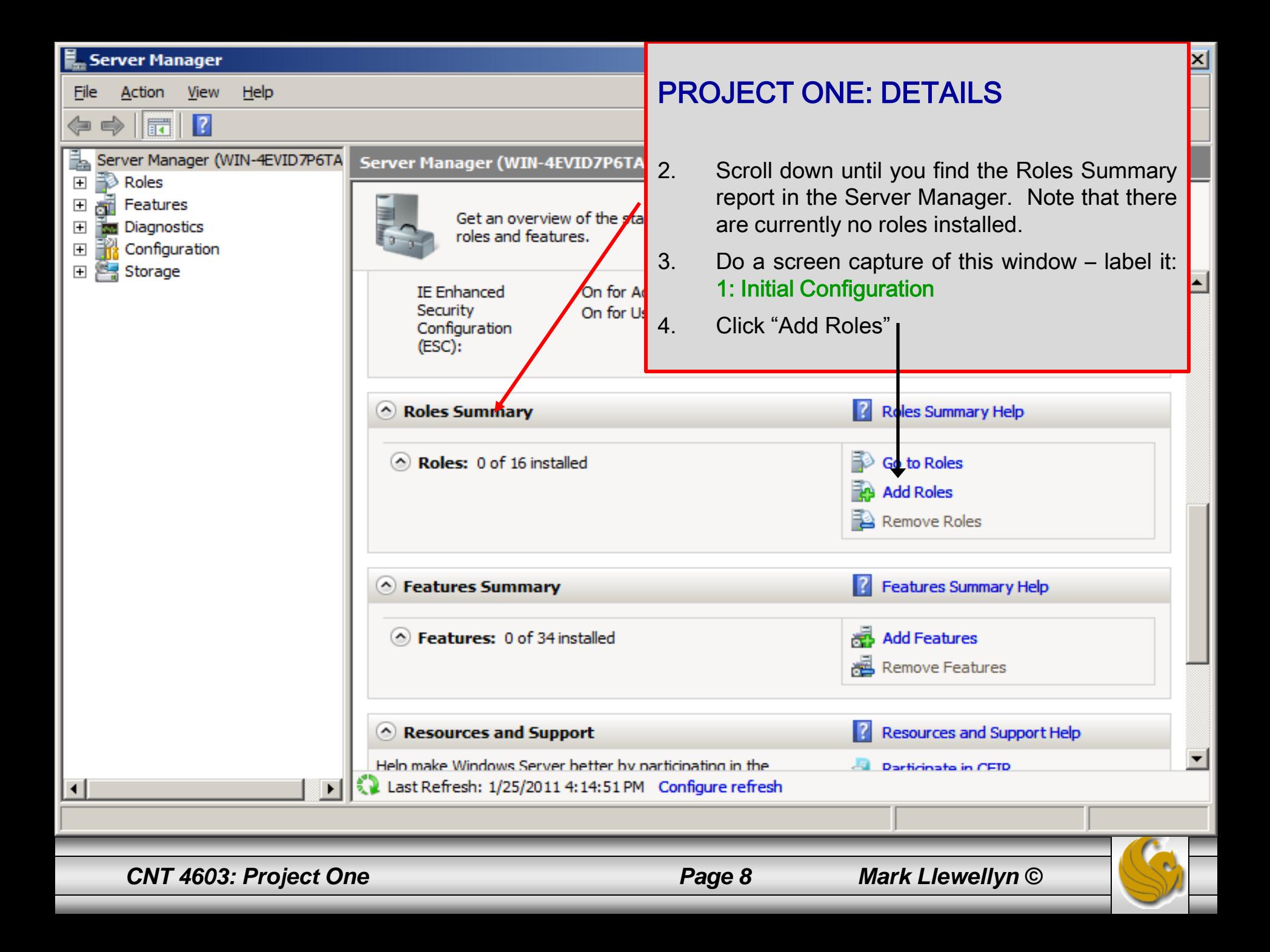

#### **Add Roles Wizard**

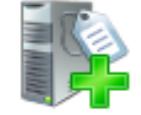

### **Before You Begin**

### Before You Begin

**Server Roles** 

Confirmation

Progress

**Results** 

This wizard helps you install roles on this server. You determine which roles to install based on the tasks you want this server to perform, such as sharing documents or hosting a Web site.

Before you continue, verify that:

- . The Administrator account has a strong password
- . Network settings, such as static IP addresses, are configured
- . The latest security updates from Windows Update are installed

If you have to complete any of the preceding steps, cancel the wizard, complete the steps, and then run the wizard again.

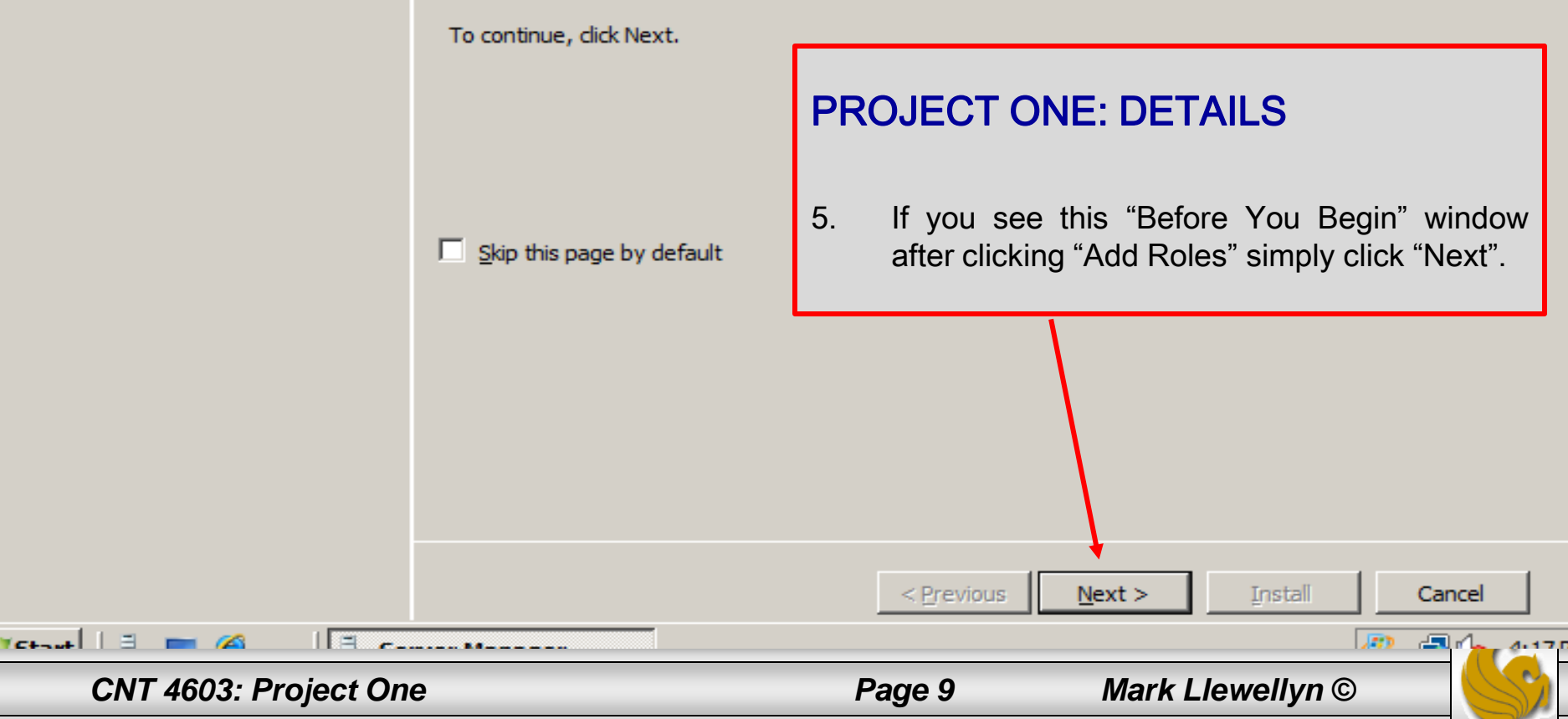

#### **Add Roles Wizard**

**Before You Begin** 

Server Roles

**Results** 

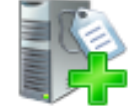

### **Select Server Roles**

Roles:

## PROJECT ONE: DETAILS

6. Check both the File Services and Print Services boxes. Then click "Next".

Confirmation Active Directory Certificate Services **Active Directory Domain Services** Progress authorities and related role services Active Directory Federation Services that allow you to issue and manage Active Directory Lightweight Directory Services certificates used in a variety of applications. Active Directory Rights Management Services **Application Server DHCP Server DNS Server Fax Server** File Services<sup>4</sup> Network Policy and Access Services Print Services<sup>4</sup> **Terminal Services UDDI Services** Web Server (IIS) Windows Deployment Services More about server roles Cancel < Previous  $Next$ **Install**  $\frac{1}{2}$  $\sqrt{2\pi r}$ Jarb.  $\sqrt{2}$   $\sqrt{2}$   $\sqrt{2}$ 

Select one or more roles to install on this serve

*CNT 4603: Project One Page 10 Mark Llewellyn ©*

#### **Add Roles Wizard**

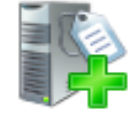

### **Print Services**

#### **Before You Begin**

**Server Roles** 

#### **Print Services**

**Role Services** 

**File Services** 

**Role Services** 

Confirmation

Progress

Results

#### **Introduction to Print Services**

Print Services enables you to share printers on printer management tasks using the Print Manag notifications when print queues stop processing deploy printer connections using Group Policy.

#### **Things to Note**

- (i) To connect to a shared printer using Windo a member of the local Administrators group already installed on the local computer, or a this security prompt using Group Policy.
- (i) To support client computers running 64-bit a either a printer driver that includes both 64 the same printer driver (the version number

## **PROJECT ONE: DETAILS**

- 7. Be sure to read this page.
- 8. Look at Control Printer Driver Security under Additional Information and do the following:
- $9.$ Write a couple of sentences describing what the purpose of controlling printer driver security is all about. Label these sentences, 2: Purpose of Printer Driver Security.
- **Click Next.**  $10<sub>1</sub>$

(i) To increase the availability and performance of a print server by esing a print cluster, install and configure the Failover Clustering feature using the Add Features Wizard in Server Manager.

#### **Additional Information**

**Overview of Print Services** 

**Migrate Print Servers** 

**Control Printer Driver Security** 

**Update Printer Drivers** 

**Resources for Print Management** 

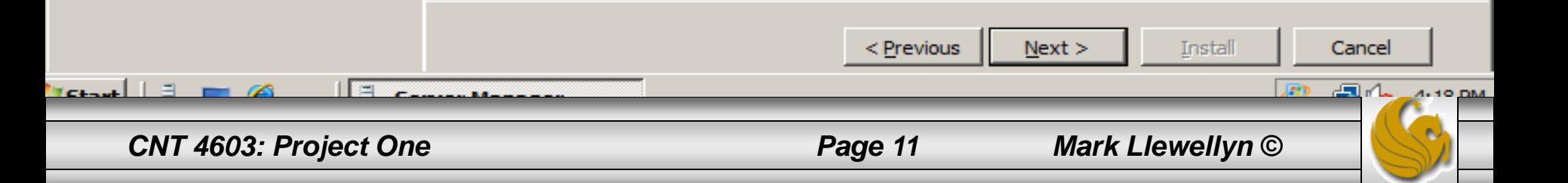

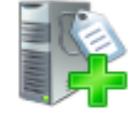

## **Select Role Services**

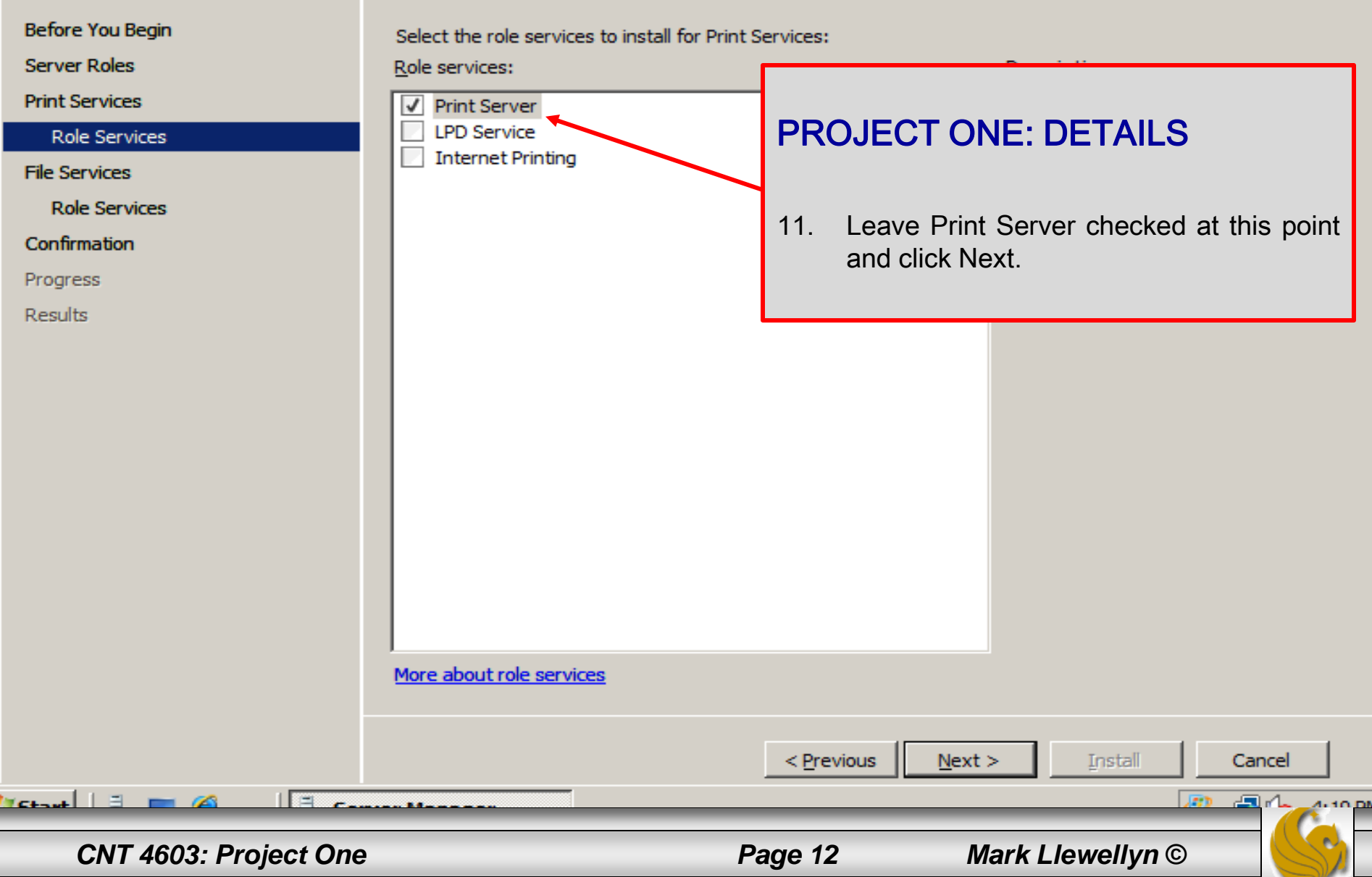

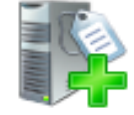

### **File Services**

**Before You Begin** 

**Server Roles** 

**Print Services** 

**Role Services** 

#### **File Services**

**Role Services** 

Confirmation

Progress

**Results** 

#### **Introduction to File Services**

File Services provides technologies that help manage storage, enable file replication, manage shared folders, ensure fast file searching, and enable access for UNIX dient computers. With File Services, organizations can store files in a central location and then share them with users across the company network. You can index these shared files to help users find files quickly. In addition, you can synchronize folders on multiple servers to provide fault-tolerant access to shared resources. File Services also enables you to provision storage on Fibre Channel and iSCSI disk storage subsystems.

#### **Things to Note**

(i) Windows Search Service and Indexing Service cannot be installed on the same computer.

### **Additional Information**

**File Services Overview** Share and Storage Management Distributed File System Management

## **PROJECT ONE: DETAILS**

 $12.$ Read the Introduction To Files Services and the Things To Note sections. Click **Next** 

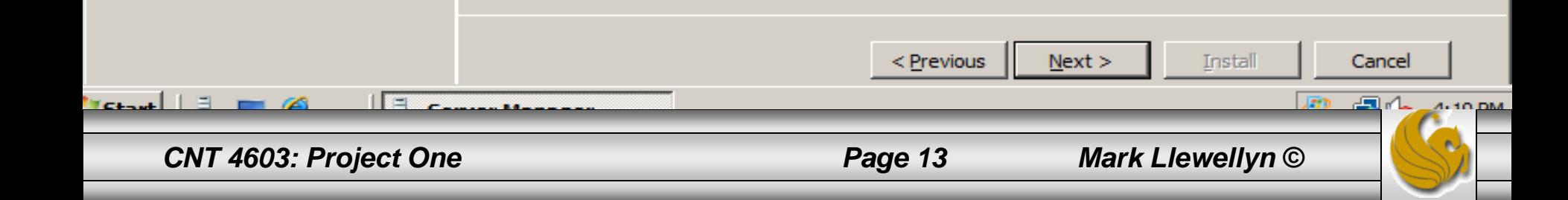

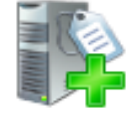

## **Select Role Services**

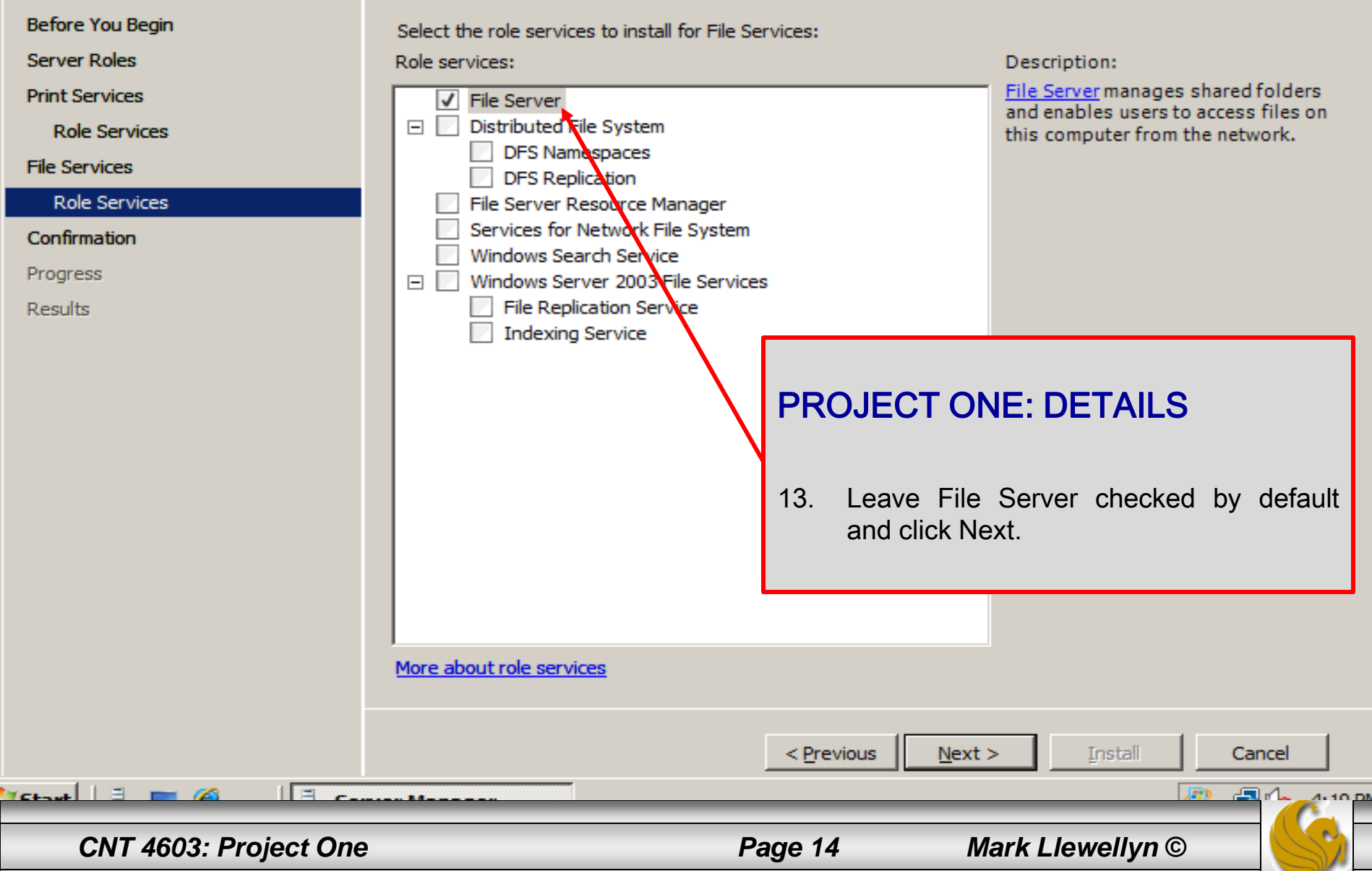

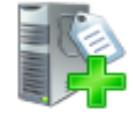

## **Confirm Installation Selections**

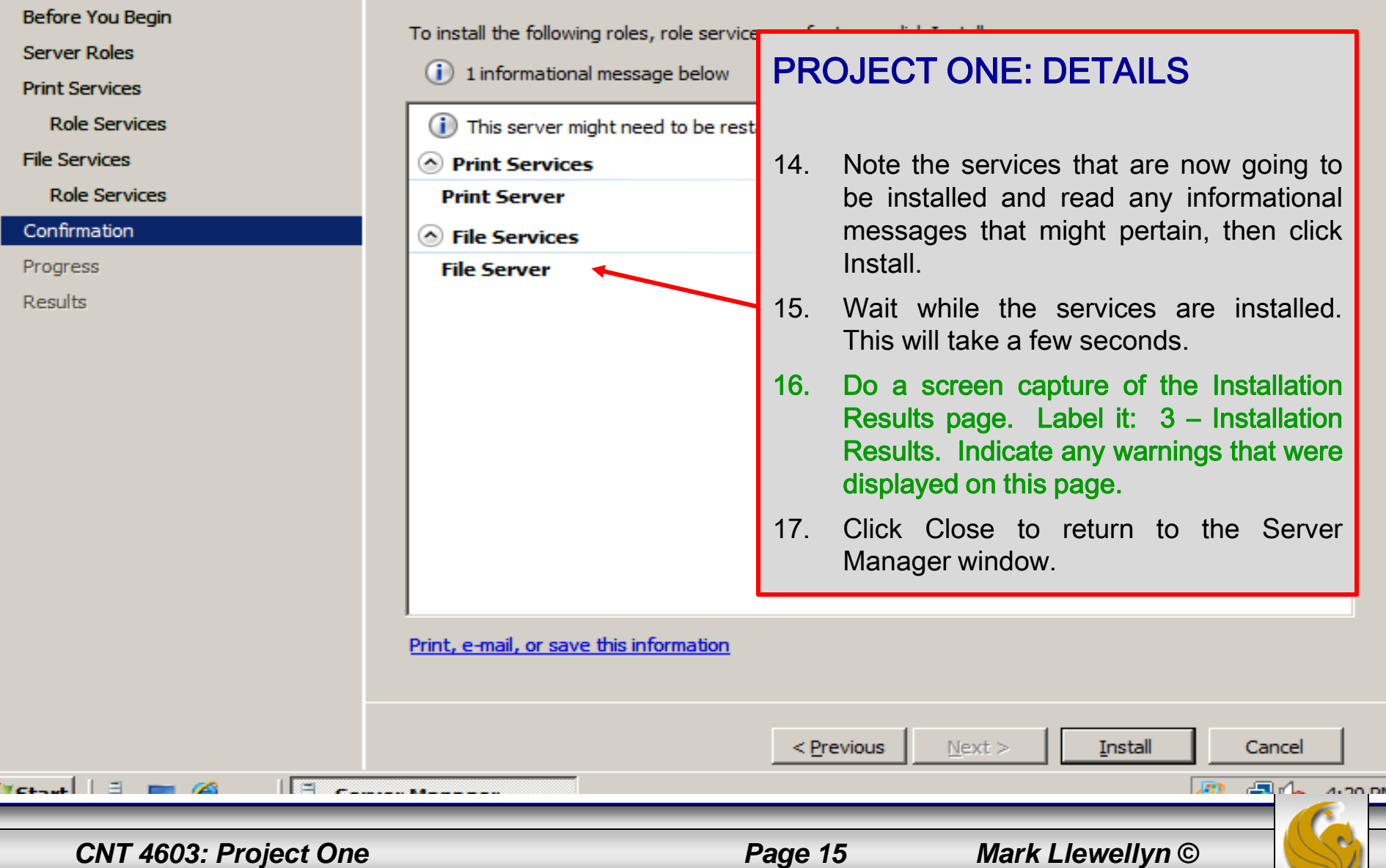

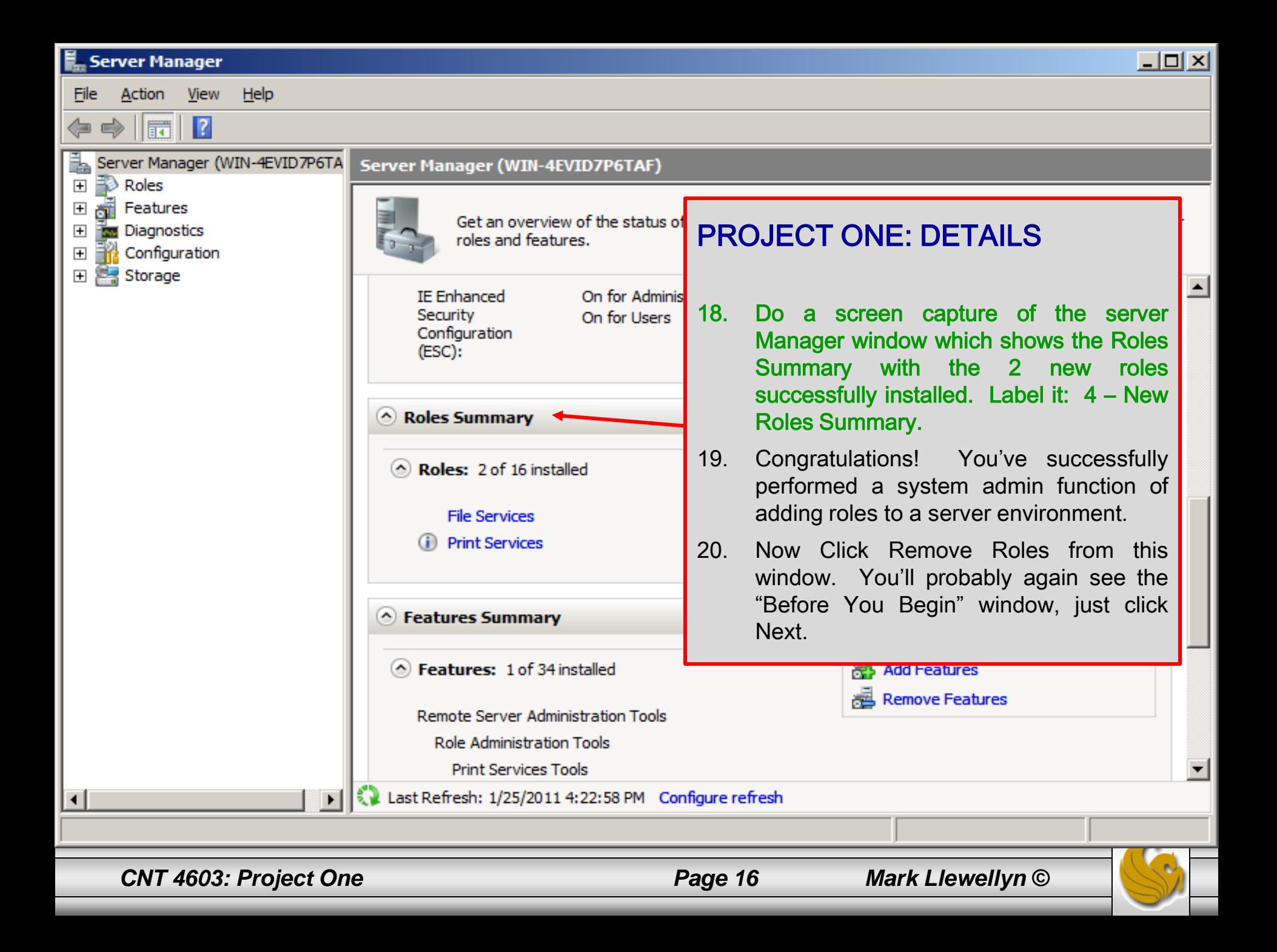

Action Edit CD Floppy Help

#### **Remove Roles Wizard**  $\vert x \vert$ **Remove Server Roles** PROJECT ONE: DETAILS Before You Begin To remove one or more installed roles 21. Remove the checks from both File **Server Roles** Roles: Confirmation Services and Print Services, then click Active Directory Certificate Servic Active Directory Domain Services Progress Next.Active Directory Federation Servic **Results** Active Directory Lightwerght Direct **Computers,** Active Directory Righty Management Services (Not Installed) Application Server (Aot Installed) DHCP Server (Not Installed) DNS Server (Not Installed) Fax Server (Net Installed) V File Services Network Policy and Access Services (Not Installed) V Print Services Terminal Services (Not Installed) UDDI Services (Not Installed) Web Server (IIS) (Not Installed) Windows Deployment Services (Not Installed) R More about server roles Remove  $<$  Previous  $Next$ Cancel  $\sqrt[3]{5}$ start $\left|\begin{array}{c} \frac{1}{2} \end{array}\right|$  ,  $\left|\begin{array}{c} \frac{1}{2} \end{array}\right|$ 图(3 11:19 AM Server Manager **◆⊙Ba** *CNT 4603: Project One Page 17 Mark Llewellyn ©*

- 0

 $\Sigma$ 

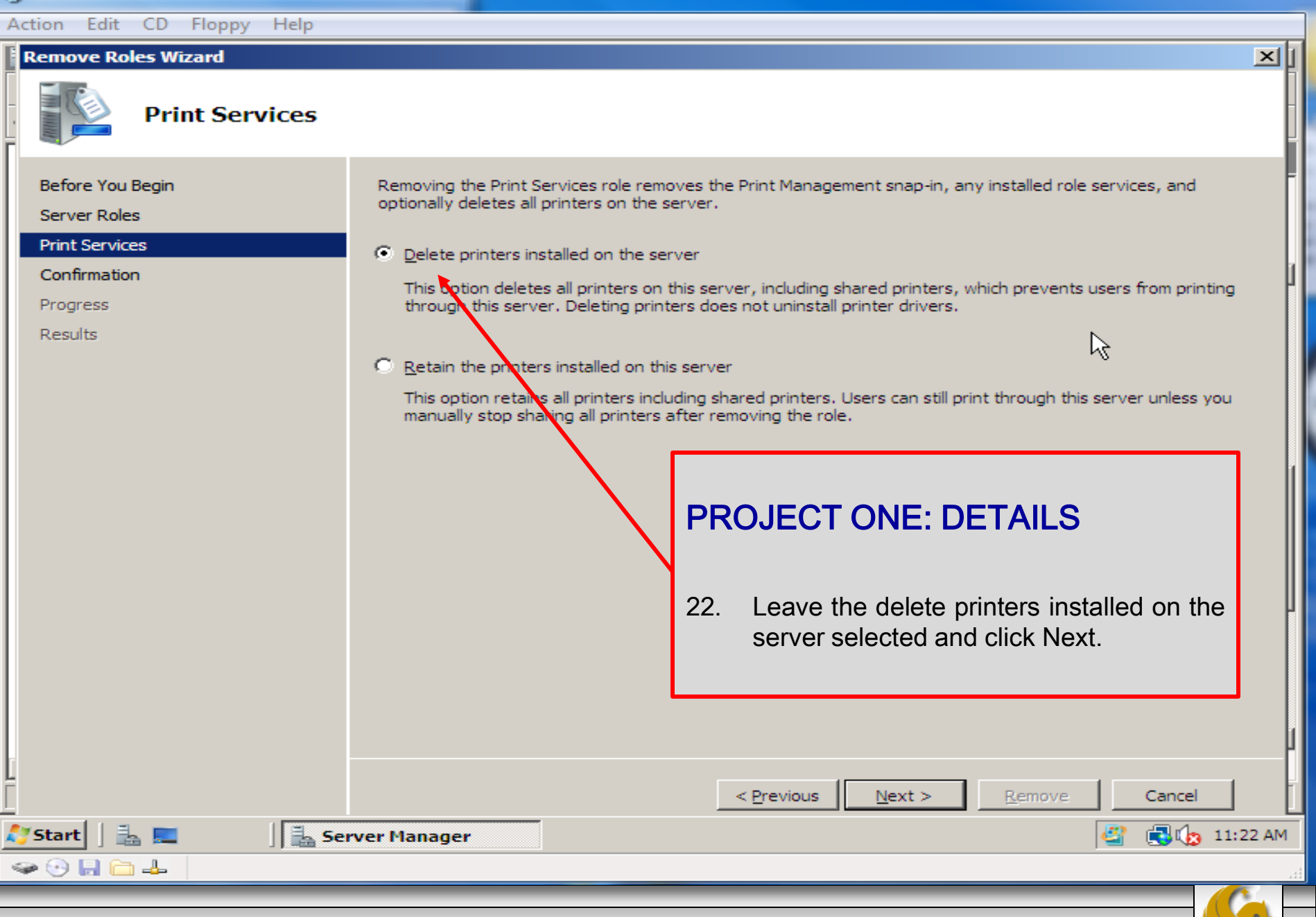

*CNT 4603: Project One Page 18 Mark Llewellyn ©*

 $\Sigma$ 

 $\Box$ 

 $\equiv$ 

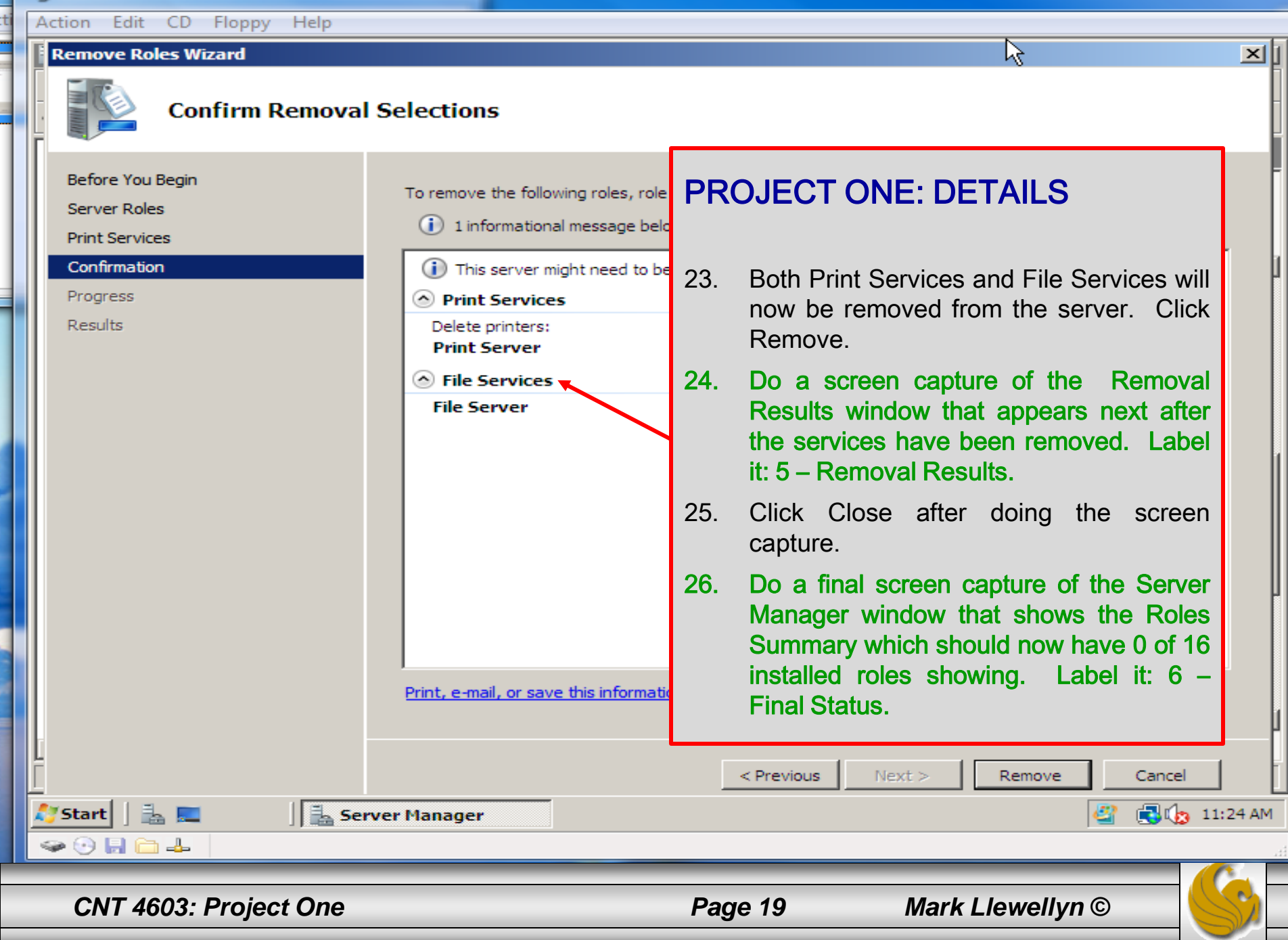

<u>| a | a | a </u>